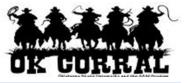

## In This Guide

- ✓ Reviewing requisitions for approval
- ✓ Assigning requisitions to yourself

✓ Approving requisitions

This guide demonstrates how to assign, review and approve requisitions.

Some requisitions requiring review automatically go to <u>your</u> approvals folder named (**My PR Approvals**). If an approval step is shared by more than one person, the document must be assigned to the approver before it is reviewed, updated, etc.

By placing the pending requisition in your **My PR Approvals** folder, it signifies that YOU are responsible for the current workflow step and indicates your intent to review (approve or return) the requisition.

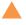

The OK Corral sends an email notification of the approved requisition to the requester (if the requester has selected this notification).

## Procedure

1. From the OK Corral homepage, access your pending requisition by navigating to the **Action Items** section and clicking + **View Approvals** ⇒ **Requisitions**.

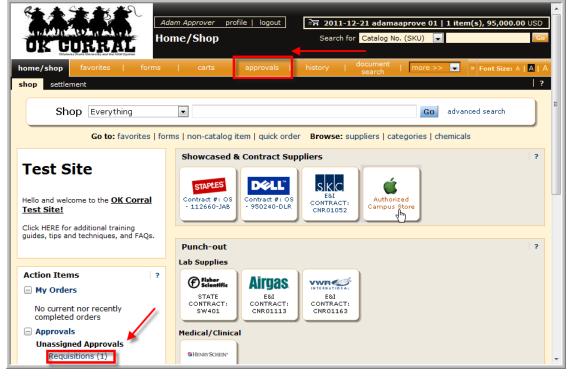

Alternately you can navigate by using the top navigation toolbar, click on **approvals** ⇒ **requisitions**.

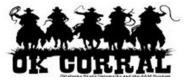

2. Click the **Assign** link, located in the **Action** column, to assign the requisition to yourself for review.

| OK CORRAL                              | Training Approver profile   log   | Search for Catalog No. (SKU)            | : Draft Cart or Add Item to Cart |
|----------------------------------------|-----------------------------------|-----------------------------------------|----------------------------------|
|                                        | forms   carts a                   |                                         | arch   more >> 🔽 🗚               |
| requisition purchase order   requi     | isition outbox   purchase order o | outbox                                  | ?                                |
|                                        |                                   |                                         |                                  |
| Assign substitute to all folders End s | ubstitution for all folders       |                                         |                                  |
| - Click to filter requiritions         |                                   | ?                                       |                                  |
| Click to filter requisitions           |                                   | <i>₹</i>                                | =                                |
| Hide requisition details               |                                   |                                         |                                  |
| Assign substitute to this folder       |                                   | Apply Action to Selected PR(s)          | Approve/Complete 🗨 Go            |
| My PR Approvals                        |                                   |                                         | ?                                |
| Results per page 10 💌                  | Requisitions                      | Found: O                                | 🔳 Page of 0 💌                    |
| Requisition No.                        | ▼ State △ Priority △              | PR Date/Time                            | er 🛆 Amount 🛆 Action 🗖           |
|                                        |                                   | Apply Artist to Colorted DD             |                                  |
| Assign substitute to this folder       |                                   | Apply Action to Selected PR(            |                                  |
| Accounting Approval                    |                                   |                                         | ?                                |
| Results per page 10 💌                  | Requisitions                      | Found: 2                                | 🔺 Page 1 of 1 上                  |
| Requisition No.                        | ✓ Approver △ State △ Prior        | ity  PR Date/Time  Requisition          | er 🛆 Amount 🛆 Action 🗌 🗕         |
| 683589 🗟                               | Not Nor<br>Assigned               | mal 12/10/2011 Roger<br>8:52 PM Request | 100.00 USD Assign                |
| Cart Name: 2011-12-10 rog              | ger_requestor 01                  | Suppliers: A. Daigger & C               | o                                |
| Cart Description:                      |                                   |                                         |                                  |
| No. of line items: 1                   |                                   |                                         | -                                |

3. In the **My PR Approvals** section click on the requisition number to open the requisition.

|                               |                       |               | arts                       | approvals    | history    | l documen<br>search | t   more >   | ·> 💌 🗚      | <b>AA</b> ^ |
|-------------------------------|-----------------------|---------------|----------------------------|--------------|------------|---------------------|--------------|-------------|-------------|
| requisition purchase or       | rder   requisition ou | tbox   p      | urchase orde               | er outbox    |            |                     |              | l.          | ?           |
|                               |                       |               |                            |              |            |                     |              |             |             |
| Assign substitute to all fold | ers End substituti    | on for all fo | olders                     |              |            |                     |              |             |             |
| 🕕 cliek te filten nemiek      |                       |               |                            | ?            |            |                     |              |             |             |
| 🛨 Click to filter requisit    | tions                 |               |                            | £            |            |                     |              |             |             |
| Hide requisition details      |                       |               |                            |              |            |                     |              |             |             |
| Assign substitute to this fol | lder                  |               |                            | Apply Ac     | tion to Se | elected PR(s) Appr  | ove/Complete | <b>–</b> G  | •           |
| My PR Approvals               |                       |               |                            |              |            |                     |              | 3           | ,           |
| Results per page 10 💌         |                       |               | Requisitio                 | ns Found: 1  |            |                     | 🔳 Pag        | ge 1 of 1 📝 |             |
| Requisition                   | No. 🔻                 | State 🗠       | <b>Priority</b> $	riangle$ | PR Date/Tin  | ne 🗠       | Requisitioner 🗠     | Amount 🗠     | Action      |             |
| 683589 🗟 🔸                    | _                     | Active        | Normal                     | 12/10/2011 8 | :52 PM     | Roger<br>Requestor  | 100.00 USD   | Approve [   |             |
| Cart Name: 20                 | 011-12-10 roger_requ  | estor 01      |                            | Suppliers:   | А          | . Daigger & Co.     |              |             |             |
| Cart Description:             |                       |               |                            |              |            |                     |              |             |             |
| No. of line items: 1          |                       |               |                            |              |            |                     |              |             |             |

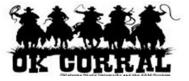

- 4. Review the requisition information and make updates if applicable.
- 5. Complete your approval by selecting **Approve/Complete Step** from the **Available Actions** list and click the **Go** button.

|                        | Station And I A                                        |            | Approver profile   logout<br>ary - Requisition<br>9   | ·               | 국 Select Draf                                        | t Cart or Add Item to ( | Cart<br>Go |
|------------------------|--------------------------------------------------------|------------|-------------------------------------------------------|-----------------|------------------------------------------------------|-------------------------|------------|
|                        |                                                        |            | carts appro                                           | vals histo      | ory   document<br>search                             | more >> 💌               | AAA        |
| requisition            | purchase order   requis                                | sition out | tbox   purchase order outbo                           | x               |                                                      |                         | 2          |
| Requisition<br>Summary |                                                        |            | nents Attachments History<br>ng Codes   Supplier Info | Av<br>Taxes/S&H | vailable Actions: Appro                              | ve/Complete Step 💌      | ?          |
| inde nedder            | General                                                | ?          | Shipping                                              | ?               | Bill                                                 |                         | ?          |
| Status                 | ✓ Pending<br>Accounting Approva<br>(Training Approver) | 1          | Ship To<br>Attn: Roger Requestor<br>Room              |                 | Bill To<br>Connors State College<br>Accounts Payable | 5                       |            |
| Submitted              | 12/10/2011 8:52 P                                      | м          | Dept AAD0320 - FINANCIAL I<br>MANAGEMENT              | NFORMATION      | 918-463-6329<br>Rt 1 Box 1000                        |                         |            |
| Cart Name              | 2011-12-10<br>roger_requestor 01                       | 1          | Adair Cnty Ext Office<br>220 W Division St Crthse Bas | ement           | Warner, OK 74469<br>United States                    |                         |            |
| Description            |                                                        |            | Stilwell, OK 74960<br>United States                   |                 |                                                      |                         |            |
|                        |                                                        |            | United States                                         |                 |                                                      |                         |            |
| Requestor              | Roger Requestor                                        |            |                                                       |                 | Billing Options                                      |                         |            |

You have successfully assigned, reviewed and approved a requisition.